# **Changing Your Personal Information**

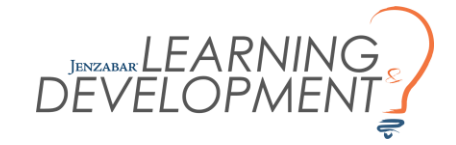

**JICS Companion Guide**

# **Navigating to Account Information**

Select the avatar at the top of the site.  $\bullet$ 

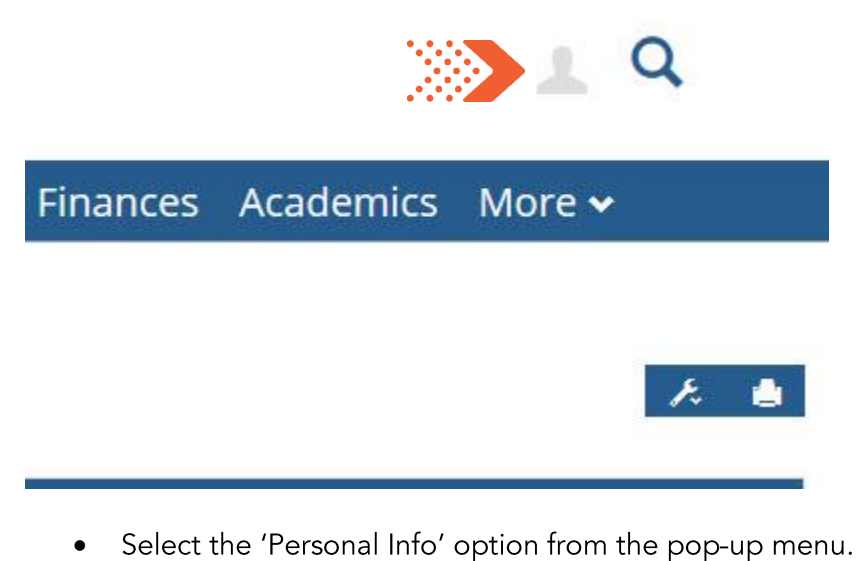

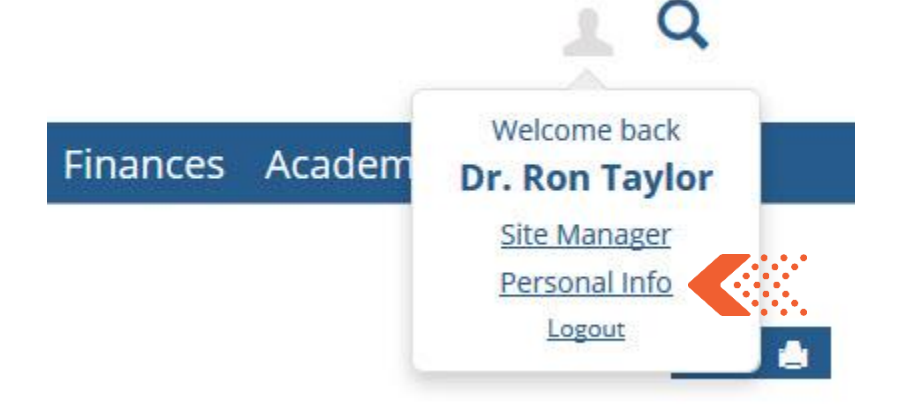

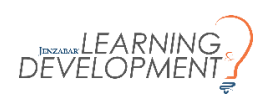

## **Tab - Account Info**

• Change information about your name.

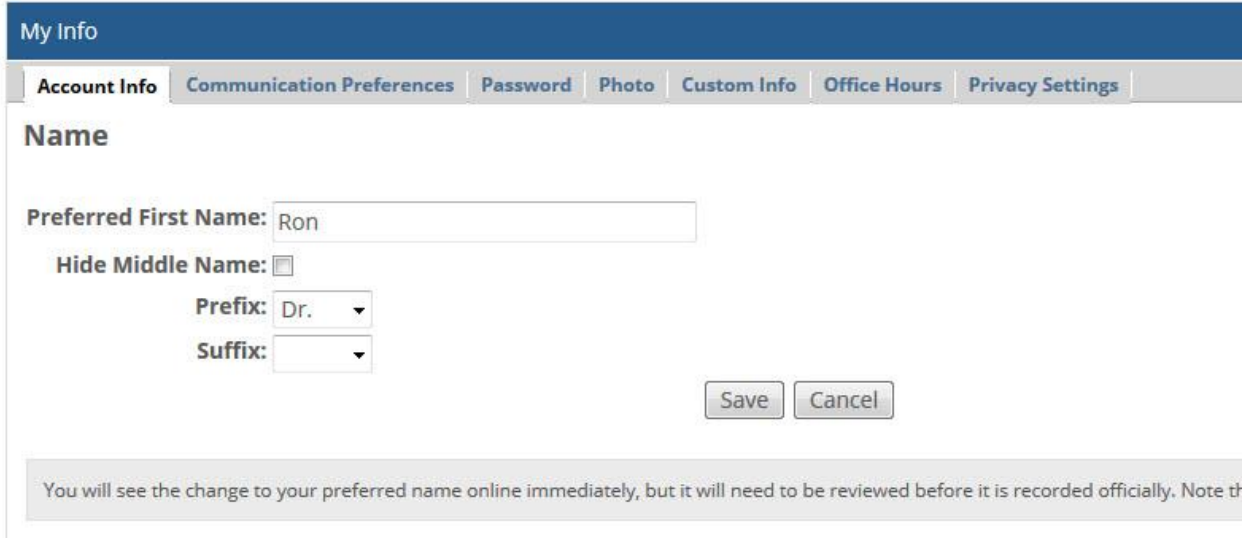

## **Tab - Communication Preferences**

• Update your email.

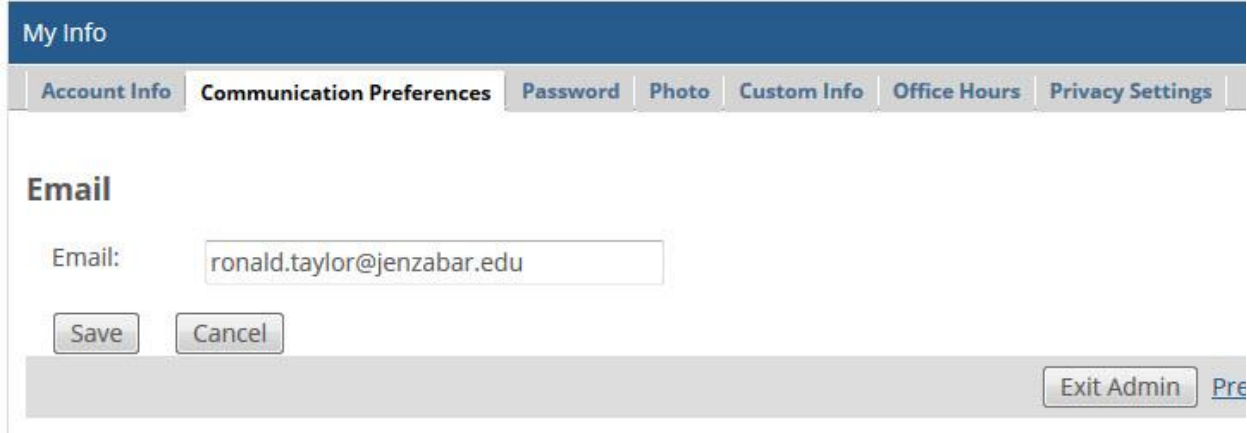

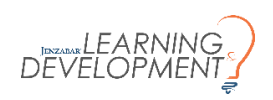

#### **Tab - Password**

• Change your password for safety.

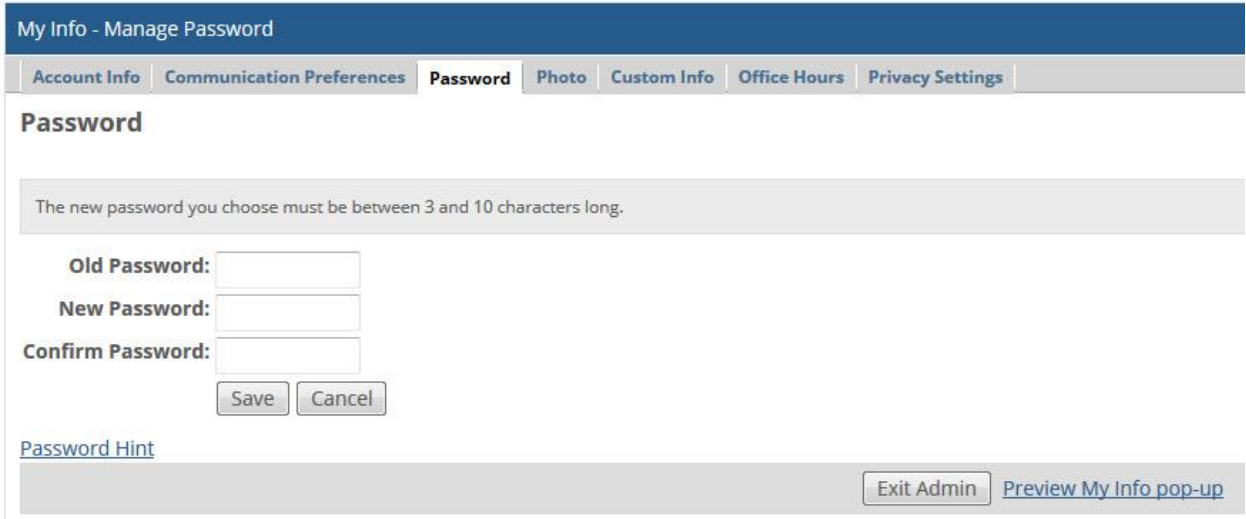

## **Tab - Photo**

• Add or replace a photo.

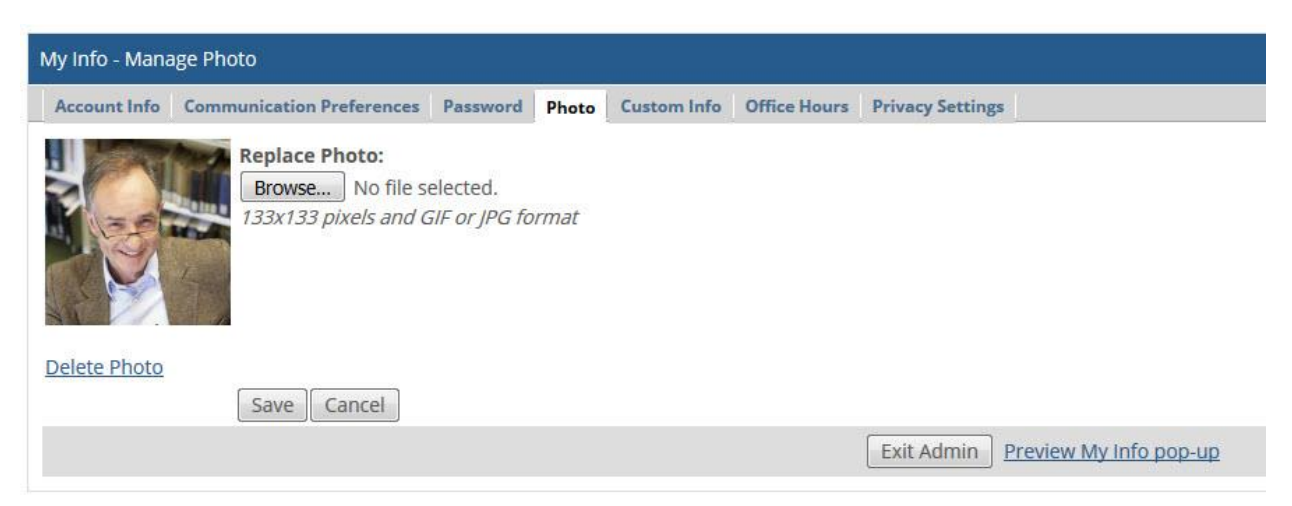

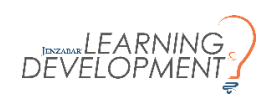

## **Tab - Custom Info**

• Add extra information that you would like to show.

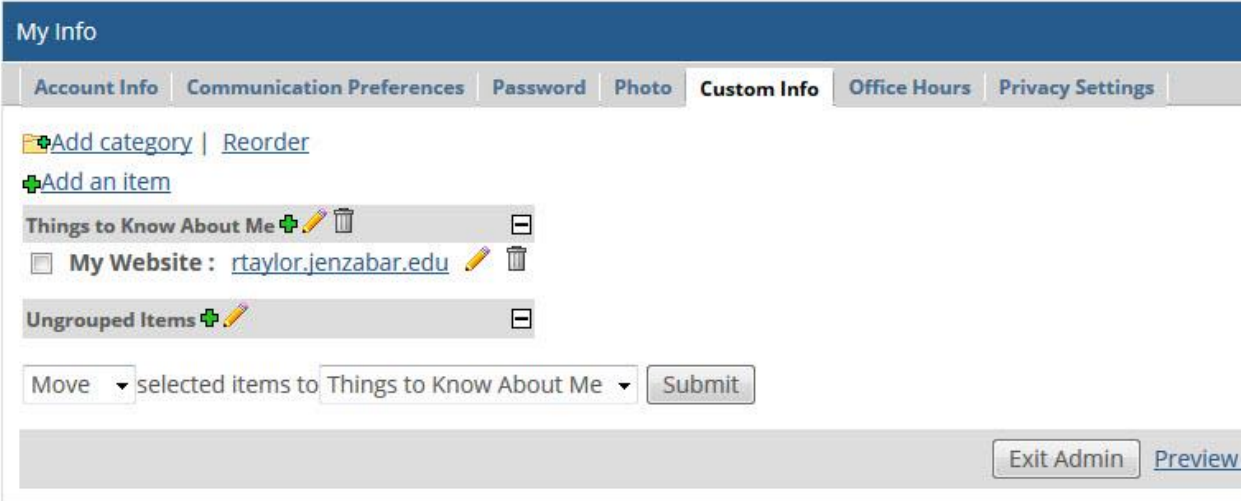

# **Tab - Office Hours**

• Add office hour sessions.

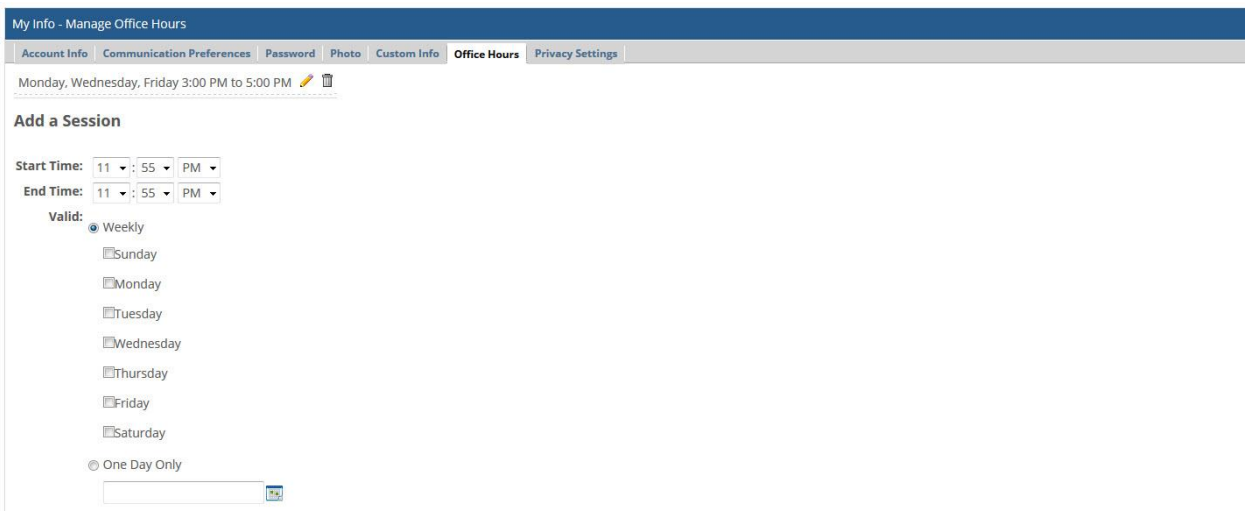

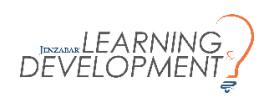

# **Tab - Privacy Settings**

• Adjust where you would like your information to show up.

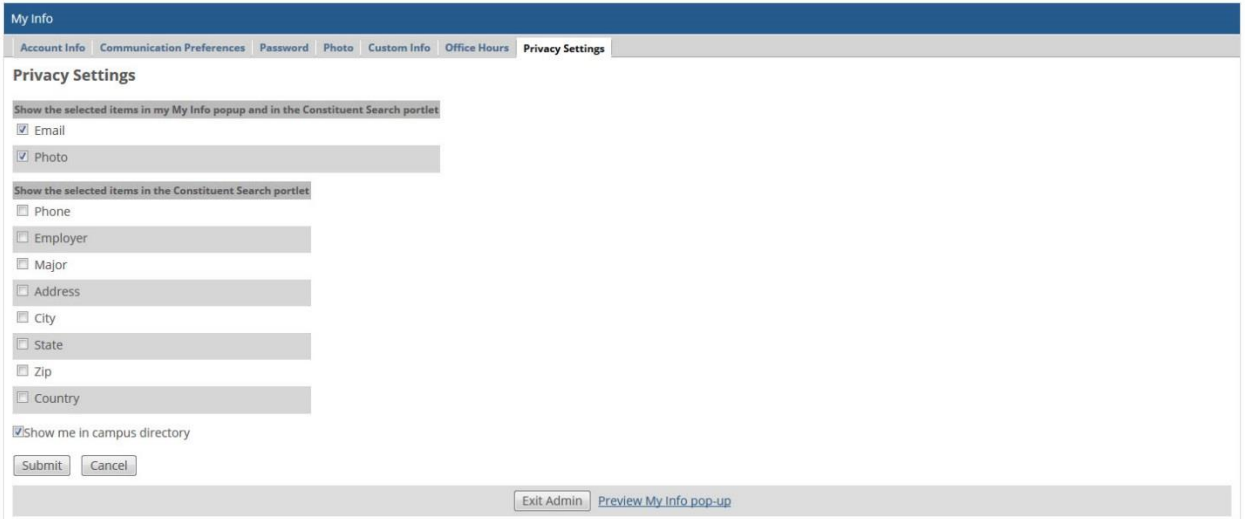

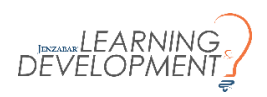